#### PeteFinnigan.com Limited

UKOUG Conference, December 5th 2007

# Oracle Forensics By Pete Finnigan

Written Friday, 19th October 2007

#### Introduction - Commercial Slide. ®

- PeteFinnigan.com Limited
- Founded February 2003
- CEO Pete Finnigan
- Clients UK, States, Europe
- Specialists in researching and securing Oracle databases
- http://www.petefinnigan.com
- Consultancy and training available
- Author of Oracle security step-by-step
- Published many papers, regular speaker (UK, USA)

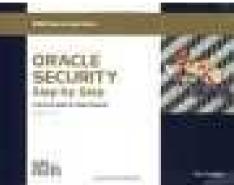

## Agenda

- What is forensics and Oracle forensics?
- In real terms what does it mean?
- What information is out there
- Are there any tools?
- The issues audit on, audit off and more
- Where to find forensic data
- Finding evidence correlating data
- Plan for forensic analysis make it easy

#### What is Forensics?

#### fo-ren-sics

- n. (used with a sing. verb)
  - **1.** The art or study of formal debate; argumentation.
- 2. The use of science and technology to investigate and establish facts in criminal or civil courts of law.

Cited from: The American Heritage® Dictionary of the English Language, Fourth Edition copyright ©2000 by Houghton Mifflin Company. Updated in 2003. Published by Houghton Mifflin Company. All rights reserved.

#### What is Oracle Forensics?

- Oracle forensics is the process by which someone (an auditor?) tries to determine when / how / why (and by who) something happened by gathering correlated and incriminating evidence.
- Oracle forensics often occurs when as an auditor I am called in to help a client discover how a breach occurred and hopefully some clue as to who did it.
- These techniques are often championed through the need to do this with no audit trail, no archive logs or worse – the success rates are dependant on how fast we can look and what is available.
- If this leads to criminal proceedings the evidence must be gathered without distortion or change to the system.

#### What Information Is Out There?

- 2 books (note: neither book is available as I write this):
  - (2007) Oracle Forensics: Paul Wright ISBN-10-0977671526
  - (2008) Oracle Forensics Analysis Using the Forensic Examiners Database Scalpel (FEDS) Tool -ISBN-10: 047019118X My papers
- Pete Finnigan (2003) Detecting SQL Injection in Oracle
   <a href="http://www.securityfocus.com/infocus/1714">http://www.securityfocus.com/infocus/1714</a> some forensics ideas mining redo, sql extraction, trace, audit
- David Litchfield (2007) 6 part paper -<a href="http://www.databasesecurity.com/">http://www.databasesecurity.com/</a>
- Pete Finnigan (2004) Oracle Forensics module SANS training

#### What Information Is Out There? (2)

- Arup nanda (2005) Mining for clues -<u>http://www.oracle.com/technology/oramag/oracle/05-jul/o45dba.html</u>
- Alejandro Vargas (2007) Log Miner 10g Implementation Example -<a href="http://static7.userland.com/oracle/gems/alejandroVargas/logm-inerexample.pdf">http://static7.userland.com/oracle/gems/alejandroVargas/logm-inerexample.pdf</a>
- Paul Wright (2006/7) Number of papers –
   <a href="http://www.oracleforensics.com">http://www.oracleforensics.com</a> + his SANS GSOC paper
   <a href="http://www.sans.org/reading\_room/whitepapers/application/">http://www.sans.org/reading\_room/whitepapers/application/</a>
- Alex Gorbachev (2006) Log Miner for forensics -<u>http://www.pythian.com/blogs/269/oracle-logminer-helps-investigate-security-issues</u>
- David Litchfield (2007) Blackhat paper http://www.databasesecurity.com/dbsec/forensics.ppt

## Are There Any Tools?

- Yes and no
- There are no specific Oracle forensics tools –
   Yet.
  - David is developing FEDS
- Most of the evidence can be extracted with existing tools
  - Simple SQL Queries
  - Database dumps
  - More exotic options, BBED, ORA-Dude, AUL/MyDUL
  - Connect to the SGA to read the SQL in the SGA

#### The Issues

- The problem when you want to investigate why
  is that inevitably there is no audit trail
- If audit is on, then use it. Beware of testing for altered audit trails
- If no audit and archive log is on use the changes captured
- If no audit, no archive logs then there is still hope
- Mining blocks and redo is time and error prone
- Detecting "Select" statements is harder

#### Where To Find Forensic Data

- TNS listener log
- Many types of trace files
- Sqlnet logs (server and clients)
- Sysdba audit logs
- Datafiles for deleted data
- Redo (and archive) logs
- SGA (v\$sql etc)
- Apache access logs

### Where To Find Forensic Data (2)

- v\$db\_object\_cache
- Wrh\$%% views
- Wri\$ views
- Statspack views
- col\_usage\$
- Audit trails
  - AUD\$, FGA\_LOG\$
  - Application audit (who/when, triggers, other)
- Flashback, recycle bin
- More?

## Looking For A Password Change

```
🕹 Oracle SQL*Plus
                                                                                                                                                          _ B ×
File Edit Search Options Help
QL> exec print table('select * from v$sqlarea where sql text like ''update user$%password%''');
                              : update user$ set
name=:2,password=:3,datats#=:4,tempts#=:5,type#=:6,defrole=:7,resource$=:8,ptime
-DECODE(to_char(:9, 'YYYY-MM-DD'), '0000-00-00', to_date(NULL),
:9),exptime=DECODE(to_char(:10, 'YYYY-MM-DD'), '0000-00-00', to_date(NULL),
:10),ltime=DECODE(to_char(:11, 'YYYY-MM-DD'), '0000-00-00', to_date(NULL),
:11),astatus=:12, lcount=:13, defschclass=:14, spare1=:15 where user#=:1
QL FULLTEXT
                              : update user$ set
                                                                                 The disadvantage of the SGA is that
name=:2,password=:3,datats#=:4,tempts#=:5,type#=:6,defrole=:7,resource$=:8,ptim
-DECODE(to_char(:9, 'YYYY-MM-DD'), '0000-00-00', to_date(NULL),
:9),exptime=DECODE(to_char(:10, 'YYYY-MM-DD'), '0000-00-00', to_date(NULL),
:10),ltime=DECODE(to_char(:11, 'YYYY-MM-DD'), '0000-00-00', to_date(NULL),
                                                                                 a database restart flushes it, a shared
:11),astatus=:12, lcount=:13, defschclass=:14, spare1=:15 where user#=:1
                              : qqkp94mxp0s87
                                                                                 pool flush will also remove evidence
HARABLE MEM
                              : 26357
PERSISTENT MEM
                              : 6980
RUNTIME MEM
                                                                                and also the data is very transient.
JERSION COUNT
OADED VERSIONS
DPEN VERSIONS
                                                                                 For a password change everything
JSERS OPENING
FETCHES
EXECUTIONS
                                                                                ran as SYS so other correlations are
X SERVERS EXECUTIONS
ND OF FETCH COUNT
JSERS EXECUTING
                                                                                necessary to find the actual user who
OADS
IRST_LOAD_TIME
                              : 2007-11-28/21:02:20
INVALĪDATIŌNS
                                                                                did it
PARSE CALLS
)ISK_READS
IRECT WRITES
BUFFER GETS
                                                                                Views such as v$sql_bind_data and
APPLICATION WAIT TIME
CONCURRENCY WAIT TIME
CLUSTER WAIT TIME
                                                                                 v$sql_bind_capture can sometimes
JSER IO WAIT TIME
PLSQL EXEC TIME
JAVA EXEC TIME
                                                                                 reveal data
ROWS PROCESSED
COMMAND TYPE
DPTIMIZĒR MODE
                              : CHOOSE
DPTIMIZER COST
DPTIMIZER ENV
289FB89A1E49800BA001000AEF9C3E2CFEA33205641455551952110555555154554555859155544
0665851D551105855515551515255245A5154A8E095020200000200000000000100001000000000
 999917D 9999998 93 99999993 94 94 94 999998 983 65 98 99 99 99 94 94 94 95 94 95 94 96 94 96 94 96 94 96 94 96
```

## Data Gathering From AUD\$

```
Oracle SQL*Plus
                                                                                               File Edit Search Options Help
SQL> exec print_table('select * from dba_audit_trail where action_name=''ALTER USER''');
                               : ORACLE HACK BOX\Admin
USERNAME
                               : SCOTT
USERHOST
                               : WORKGROUP\ORACLE HACK BOX
TERMINAL
                               : ORACLE HACK BOX
TIMESTAMP
                                24-nov-2007 22:01:08
OWNER
OBJ NAME
                               : SYSTEM
ACTION
                               : 43
ACTION NAME
                               : ALTER USER
NEW OWNER
                                                          The advantage of the audit
NEW NAME
OBJ PRIVILEGE
SYS PRIVILEGE
                                                          trail is that historic data is
ADMIN OPTION
GRANTEE
                                                          present
AUDIT OPTION
SES ACTIONS
LOGOFF_TIME
LOGOFF_LREAD
LOGOFF PREAD
LOGOFF LWRITE
LOGOFF DLOCK
COMMENT TEXT
SESSIONID
                               : 651
ENTRYID
STATEMENTID
RETURNCODE
PRIV USED
                               : ALTER USER
CLIENT ID
ECONTEXT ID
SESSION CPU
EXTENDED_TIMESTAMP
                               : 24-NOV-07 22.01.07.609000 +00:00
PROXY SESSIONID
GLOBAL UID
INSTANCE NUMBER
OS PROCESS
                               : 2768:8024
TRANSACTIONID
SCH
SOL BIND
SQL_TEXT
```

## Audit trail Example

- If an audit trail exists then this can provide the best evidence
  - Check for SYS.AUD\$ or core audit to OS
  - Check for SYS.FGA\_LOG\$
  - Check for Triggers and shadow tables
  - Test for who/when (E-Business Suite supports this)
- Don't depend on audit though as it may have been altered!
- Detect possible data changes first
  - Look for gaps
  - Correlate the audit trail (time, rowid, session, access and change to the audit trail itself – audit on audit)

## Audit Example 2

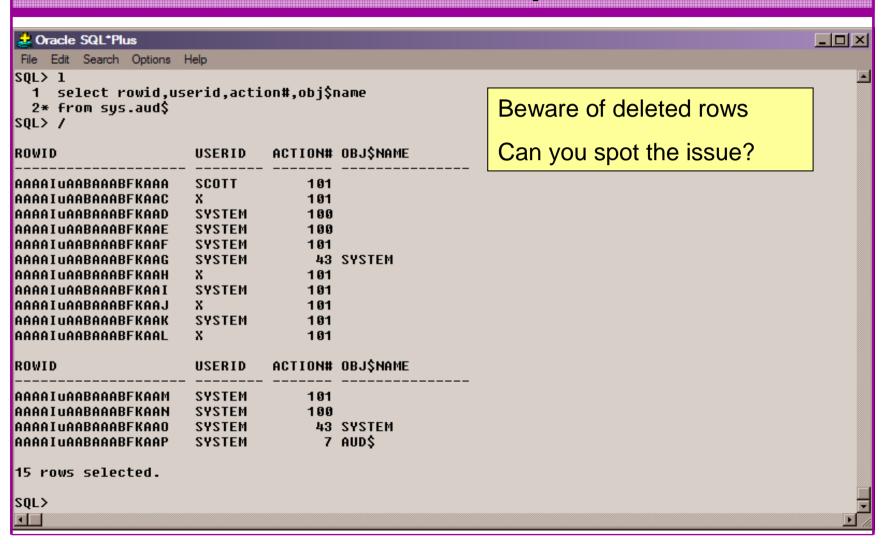

## **Timestamps**

```
Oracle SQL*Plus
                                                                                          File Edit Search Options Help
SQL> exec print_table('select * from sys.user$ where name=''SYSTEM''');
USER#
NAME
                             : SYSTEM
TYPE#
PASSWORD
                             : D4DF7931AB130E37
DATATS#
TEMPTS#
CTIME
                               30-aug-2005 13:50:29
                               28-nov-2007 21:02:20
PTIME
EXPTIME
LTIME
                                                         Using timestamps on the
RESOURCE$
AUDIT$
                                                         object you are investigating or
DEFROLE
DEFGRP#
                                                         in general across the
DEFGRP SEQ#
ASTATUS
                                                         database can be useful to
LCOUNT
DEFSCHCLASS
                               DEFAULT CONSUMER GROUP
                                                         detect change and also for
EXT USERNAME
SPARE1
                                                         correlation
SPARE2
SPARE3
SPARE4
SPARE5
SPARE6
PL/SQL procedure successfully completed.
SQL>
```

#### Correlation

- Use correlation in two ways
  - If you have one piece of evidence look for others with matching values (could be time, address, sql\_hash, scn, xid ...)
  - If you don't know what to search for, i.e. you have been hacked but not sure how but know the time period; use the timestamp to locate all correlated evidence.
- Use timestamps on objects, redo (Log Mining) and more within the database
- Correlate time based evidence with external sources (oracle) such as listener.log, sql\*net logs, sysdba trace
- Correlate user information with OS logs, client PC logs, firewalls, personal firewalls, web server logs

## Tertiary Data – Listener.log

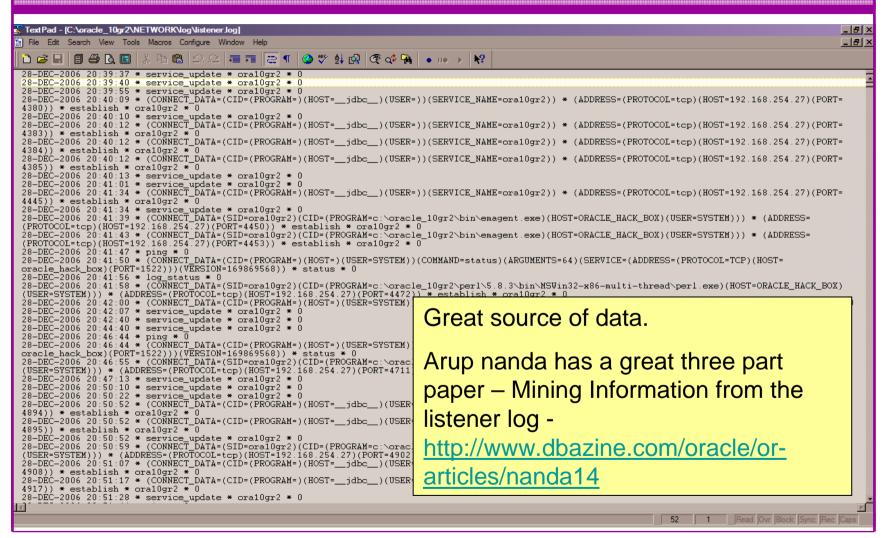

## Tertiary Data - SYSDBA Audit

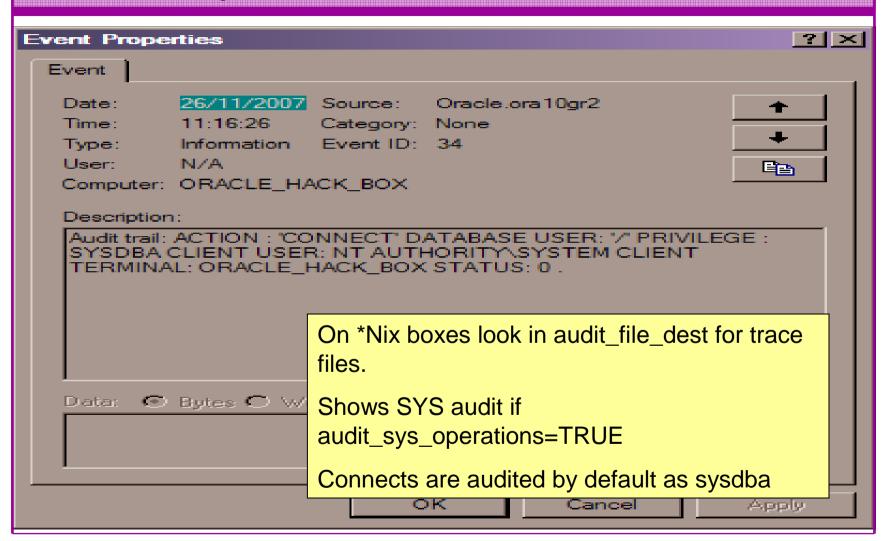

#### **Deleted Data**

- David introduced the idea of looking for deleted data in data blocks in his 6 part Oracle forensics series.
- This is not new as others more concerned with recovery, block internals, DUL like tools have found this years ago.
- The idea is being built into FEDS
- Beware:
  - This is unsupported in terms of undefined results
  - The deleted data is transient
- Recycle bin and Flashback also good options (If available)
- As is Redo and archive logs (not transient) again if available

## **Database Dumps**

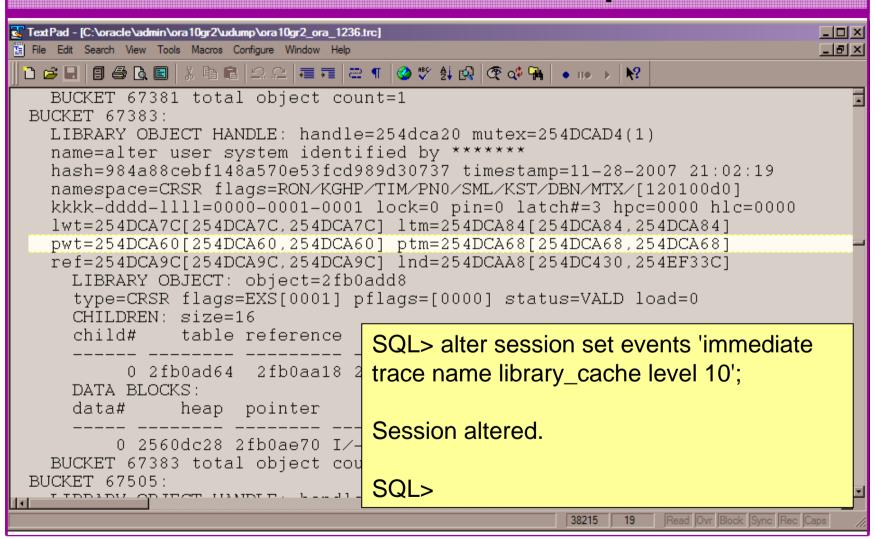

#### Investigation Without Disturbance

- If a suspected breach has occurred
- Plan ahead
- Consider:
  - Can the results of the investigation be trusted
  - Altering the database or shutting down could remove evidence – e.g. shared pool is cleared
  - The investigation should not alter the data or create a large foot print in the database thereby changing the value of the investigation

### Investigation Without Disturbance (2)

- Establish the server state users, ports, files, dll's, memory, system time etc
- Collect Oracle files sysdba trace, archive logs, alert log, listener log, sqlnet logs, trace, copy data files (if possible)
- Grab the SQL from v\$sql (direct SGA access is an option <a href="http://www.petefinnigan.com/other.htm">http://www.petefinnigan.com/other.htm</a>)
- Grab sys.aud\$
- Grab AWR and statspack if available
- Analyse changes to users and roles and privileges
- Checksum the PL/SQL, Java, triggers, views
- Investigate

## Log Miner

```
🚨 Oracle SQL*Plus
                                                                                File Edit Search Options Help
SQL> connect sys/change on install as sysdba
Connected.
SQL> select distinct member logfilename from v$logfile;
LOGFILENAME
C:\ORACLE\ORADATA\ORA10GR2\RED003.LOG
C:\ORACLE\ORADATA\ORA10GR2\RED002.LOG
C:\ORACLE\ORADATA\ORA10GR2\REDO01.LOG
SQL> begin
  2 dbms logmnr.add logfile('C:\ORACLE\ORADATA\ORA10GR2\RED003.LOG');
  3 dbms logmnr.add logfile('C:\ORACLE\ORADATA\ORA10GR2\RED002.LOG');
     dbms logmnr.add logfile('C:\ORACLE\ORADATA\ORA10GR2\RED001.LOG');
     end;
  SQL> begin
    2 dbms logmnr.start logmnr(options => dbms logmnr.dict from online catalog);
    3 \, \text{end};
```

## Log Miner 2

```
🚨 Oracle SQL*Plus
                                                                                                      File Edit Search Options Help
SQL>
SQL> edit aud
SQL> get aud
     select username, to char(timestamp, 'DD-MON-YYYY HH24:MI:SS') timestamp,
  2 seq owner, operation, sql undo
  3 from v$logmnr contents
  4 where table_name='AUD$'
  5* and sql redo like '%AAAAIuAABAAABFKAAB%'
USERNAME
                                   TIMESTAMP
SEG OWNER
                                     OPERATION
SQL UNDO
                                   29-NOV-2007 21:29:38
SYS
                                     UPDATE
update "SYS"."AUD$" set "ACTION#" = '100', "RETURNCODE" = '0', "LOGOFF$LREAD" =
NULL, "LOGOFF$PREAD" = NULL, "LOGOFF$LWRITE" = NULL, "LOGOFF$DEAD" = NULL, "LOGO
FF$TIME" = NULL, "SESSIONCPU" = NULL where "ACTION#" = '101' and "RETURNCODE" = '0' and "LOGOFF$LREAD" = '282' and "LOGOFF$PREAD" = '0' and "LOGOFF$LWRITE" = '6
  and "LOGOFF$DEAD" = '0' and "LOGOFF$TIME" = TO DATE('29-NOV-07', 'DD-MON-RR')
USERNAME
                                   TIMESTAMP
SEG_OWNER
                                     OPERATION
SQL_UNDO
and "SESSIONCPU" = '6' and ROWID = 'AAAAIuAABAAABFKAAB';
SQL>
```

## Log Miner 3

```
🚨 Oracle SQL*Plus
File Edit Search Options Help
SOL> col username for a8
SOL> col timestamp for a20
SQL> col seg type name for a8
SQL> col seg name for a10
SQL> col sql redo for a30 wrap
SOL> edit
Wrote file afiedt.buf
  1 select username, to char(timestamp,'DD-MON-YYYY HH24:MI:SS') timestamp,
  2 seq type name, seq name, sql redo
  3 from v$logmnr contents
  4 where operation='DDL'
  5* and sql redo like 'alter user%'
SQL> /
USERNAME TIMESTAMP SEG_TYPE SEG_NAME SQL_REDO
SYSTEM 28-NOV-2007 21:02:20 USER
                                      alter user system identified b
                                                u VALUES 'D4DF7931AB130E37';
SQL> |
```

#### **Build A Toolkit**

- What can we build as toolkit?
- Mining blocks not ideal time biased and not consistent – FEDS look promising BUT
- A Tool kit should / Could be methodology include:
  - A plan of actions
  - OS commands to gather files
  - SQL commands to gather details from the database
  - Dump commands

#### Conclusions

- Looked at what are forensics and what are Oracle forensics?
- Looked at what information is out there
- Looked at the issues audit on, audit off and more
- Looked at where to find forensic data
- Looked at finding evidence correlating data
- Oracle Forensics is a new and exciting area and very current due to recent data losses

#### PeteFinnigan.com Limited

## Any Questions?

#### PeteFinnigan.com Limited

#### Contact - Pete Finnigan

PeteFinnigan.com Limited 9 Beech Grove, Acomb York, YO26 5LD

Phone: +44 (0) 1904 791188

Mobile: +44 (0) 7742 114223

Email: pete@petefinnigan.com